# **VIVA A EXPERIÊNCIA DE CONHECER O MUSEU DO TCU MINISTRO GUIDO MONDIN**

## **SE VOCÊ ESTIVER USANDO O COMPUTADOR OU CELULAR:**

### **SE VOCÊ ESTIVER USANDO ÓCULOS VR:**

É POSSÍVEL USAR AS FERRAMENTAS DE OCULOS VR NO MODO CELULAR CLICANDO NO ICONE (اور) E MANTENDO O APARELHO NA POSIÇAO VERTICAL.

NO ÁREA INFERIOR DA IMAGEM VOCÊ ENCONTRARÁ OS SEGUINTES ÍCONES  $\left( \blacksquare \right)$  $\begin{pmatrix} 88 \\ 80 \end{pmatrix}$ 

PARA TER UMA VISÃO 360º CLIQUE COM O BOTÃO PRINCIPAL DO MOUSE E GIRE NA DIREÇÃO QUE DESEJA OLHAR

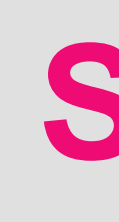

APONTE A CRUZ NO CENTRO DA TELA PARA O ÍNCONE OU PARA O ÍNCONE (OO) ATÉ CARREGAR

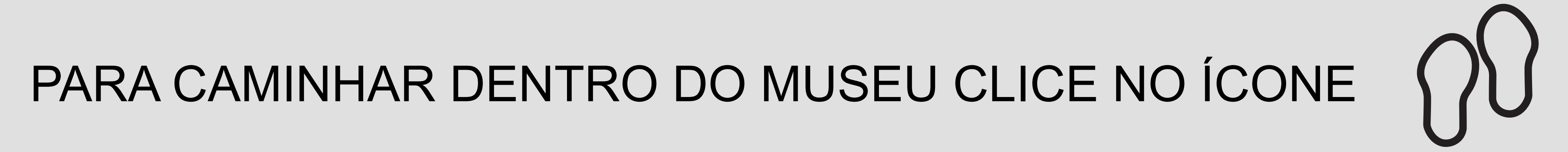

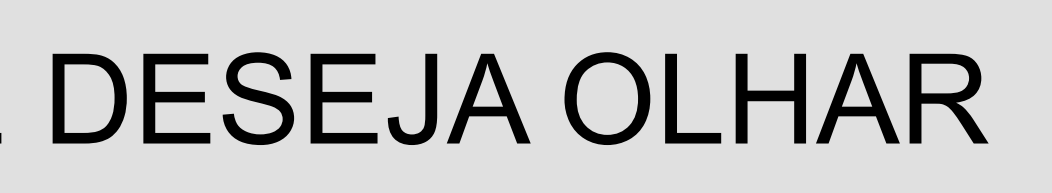

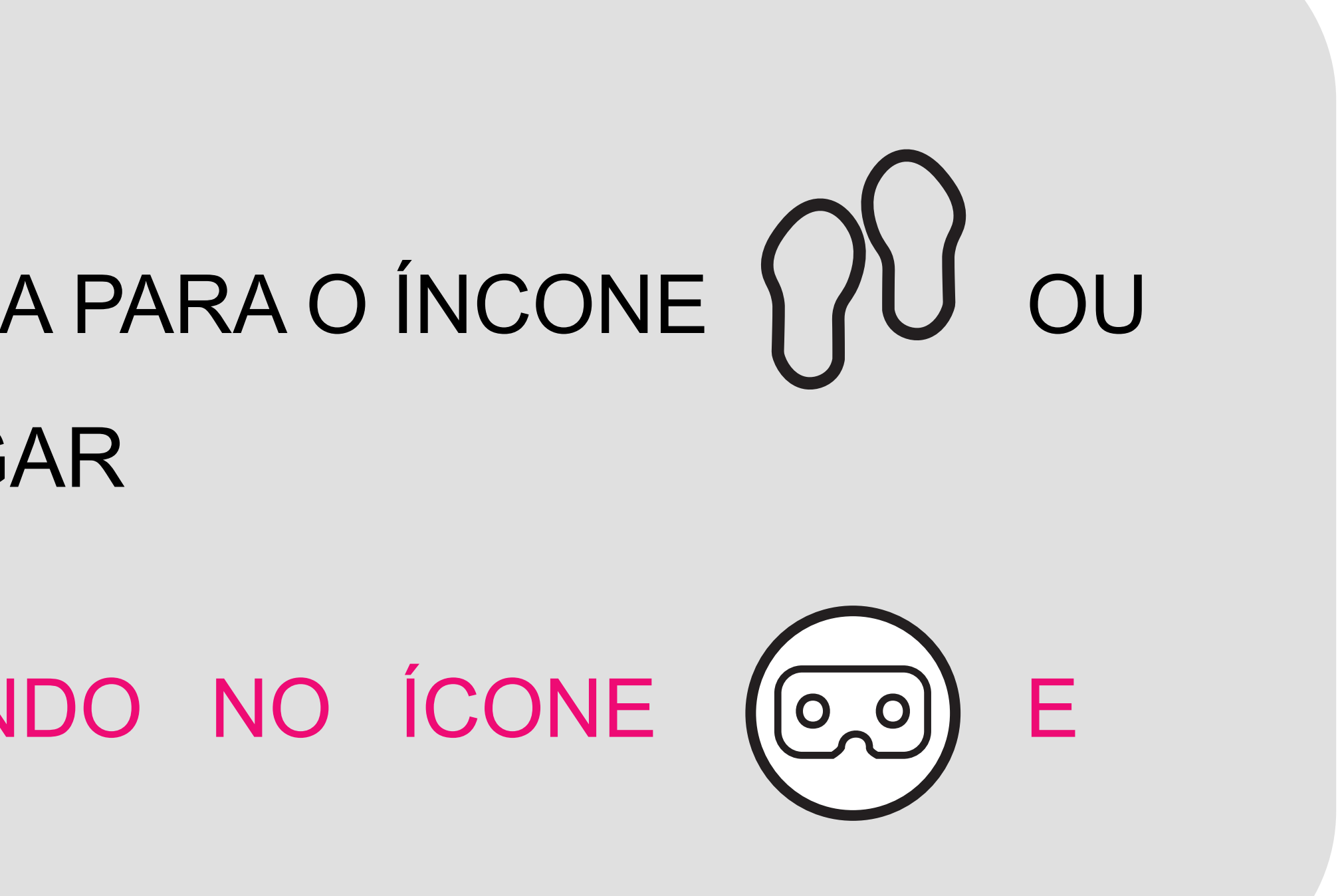

NAVEGAR EM TELA CHEIA

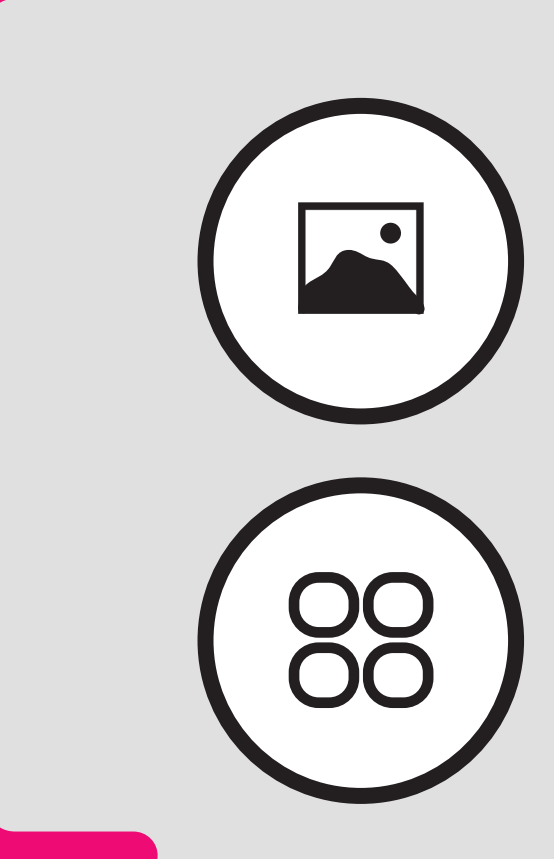

NAVEGAR POR TODOS OS PASSOS DA EXPOSIÇÃO (⊙) ENCAMINHAMENTO PARA NOVO MENU

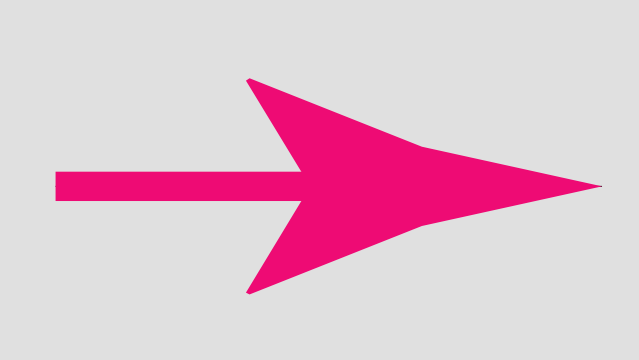

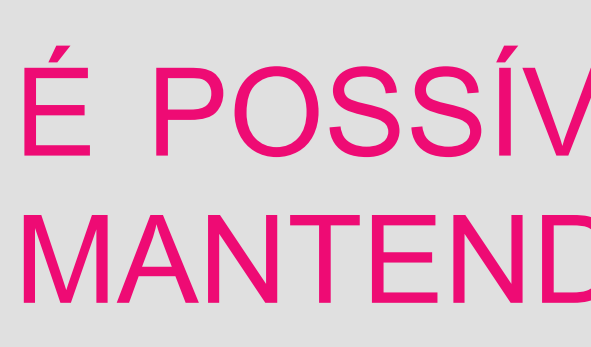

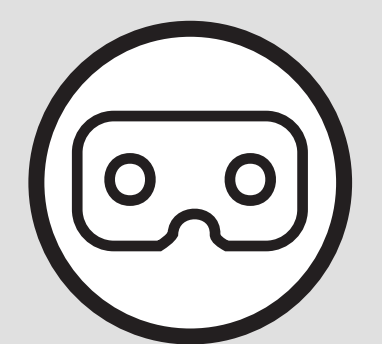

CLIQUE NO ÍCONE NO CANTO SUPEIOR DIREITO E VIRE O CELULAR NA HORIZONTAL ANTES DE COLOCÁ-LO NO ÓCULOS

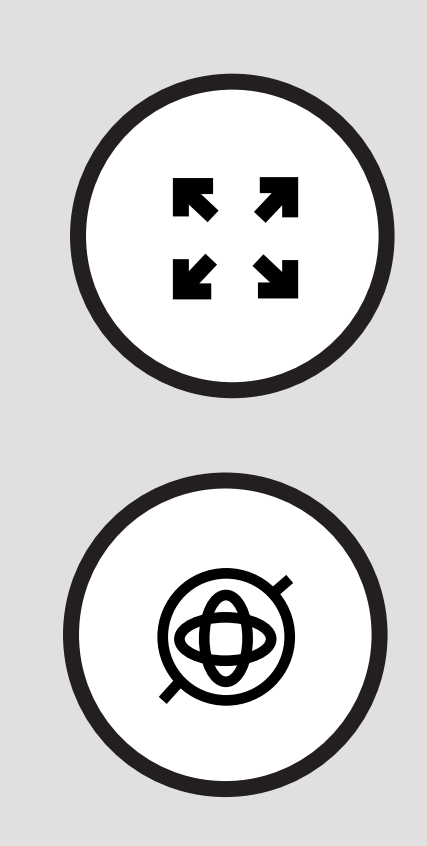

NAVEGAÇÃO GIROSCÓPICA. APONTE O CELULAR PARA ONDE DESEJA OLHAR (FUNCIONALIDADE PARA CELULAR)

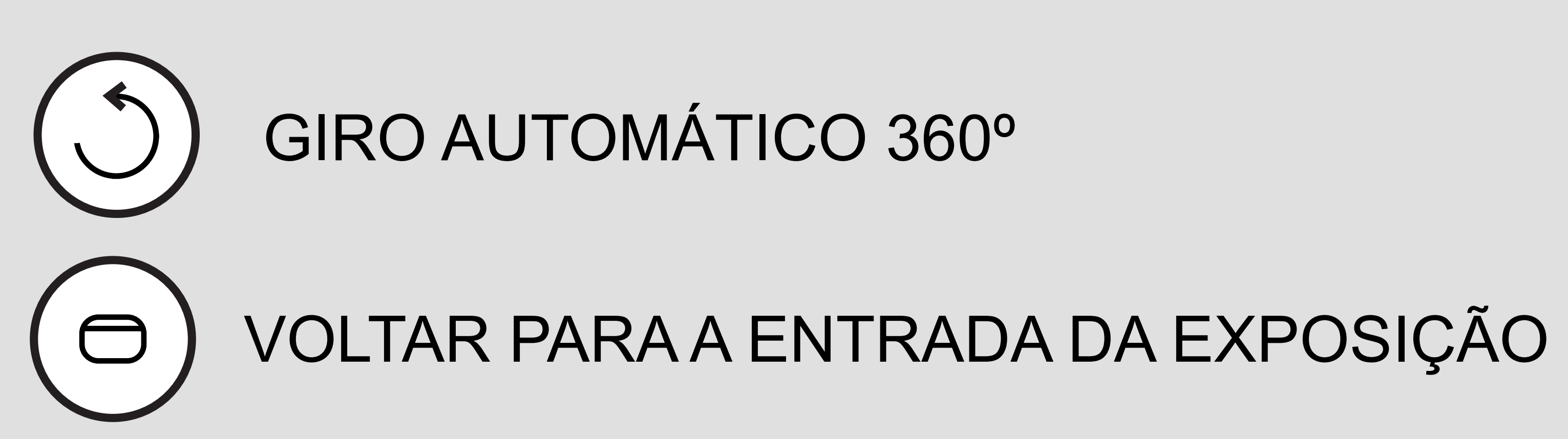

VISUALIZAR AS INFORMAÇÕES DA EXPOSIÇÃO. PARA FECHAR BASTA CLICAR NA IMAGEM

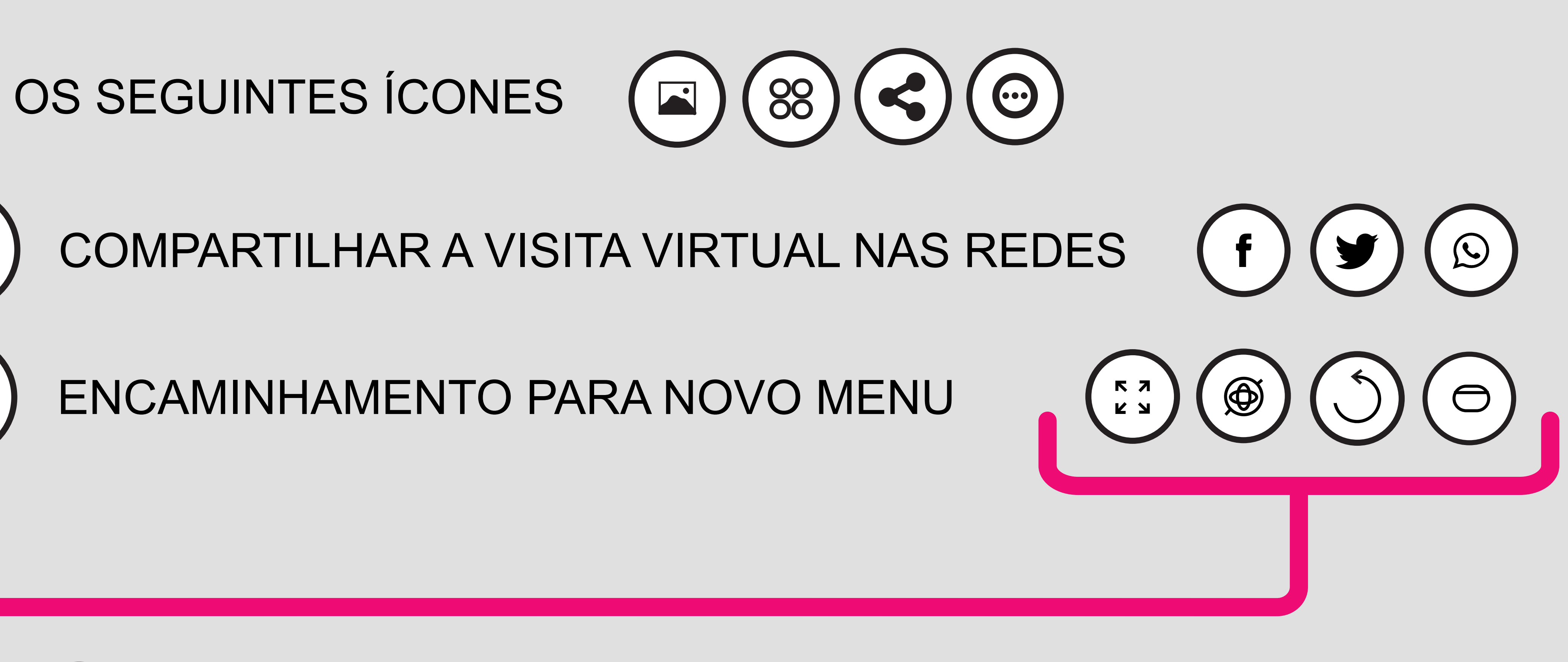

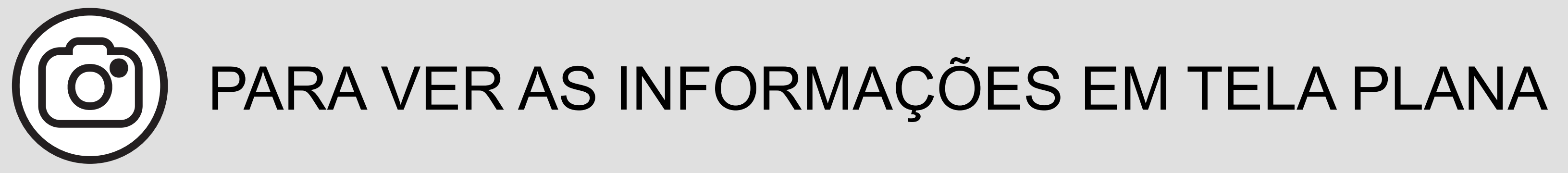

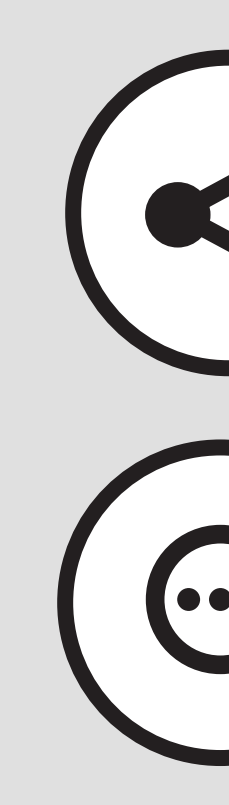